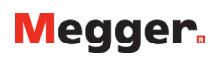

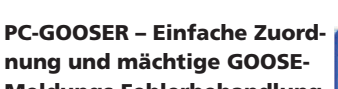

Meldungs-Fehlerbehandlung GOOSER kann mit Hilfe der mitgelieferten PC-GOOSER-Software gesteuert werden (Zuordnung von GOOSE-Meldungen zu physikalischen Eingängen und/oder Ausgängen).

Die Liste der GOOSE-Meldungen, die zugeordnet werden sollen, erhalten Sie durch Importieren einer SCL-Datei oder durch Scannen des Netzwerks und Suchen nach verfügbaren GOOSE-Meldungen an der vorderseitigen GOOSER-Ethernet-Schnittstelle.

Das Gerät kann die gewählten GOOSE-Meldungen den gewählten Binäreingängen oder

-ausgängen des GOOSER zuordnen. Die Zuordnungsanweisung wird direkt zur Prüfeinrichtung gesandt oder sie kann als Datei auf einem USB-Speicherstick, der von GOOSER gelesen werden kann, gespeichert werden.

GOOS ich cone E IEDG E Atribut **EDWAS**  $-1018$  $rac{1}{2}$ IEC GOOS  $\overline{E}$  IED(3) **El América B** Data Se  $[1]$  $[2]$  $[3] E$  $[4]$  B **IEC GOOS** E IEDG E Athbutes(11) DataSet(2

Die PC-GOOSER-Software sorgt für die Zuordnung der Binärinformation des GOOSE-Datensatzes (Einfachpunkt und Doppelpunkt) zu den GOOSER Ein- und Ausgängen.

Weitere Datensatzinformationen wie reelle Zahlen, ganze Zahlen, Zeit usw., die für die Ein- und Ausgänge des GOOSER nicht von Bedeutung sind, können von GOOSER ebenfalls empfangen und herausgegeben werden. Dies ermöglicht die Handhabung von GOOSE-Meldungen, die einen komplexen Datensatz enthalten, bei denen aber nur einTeil der Daten von Interesse sind.

**ROUT 2** 

## GOOSE -Überwachung mit Online-Anzeige der Statusveränderung

Der PC GOOSER ist einfach zu handhaben und liefert im Voraus nützliche Überwachungsinformationen von den "sniffed" GOOSE-Meldungen. Wenn der Datensatz einer erfassten GOOSE-Meldung irgendeinen Wert ändert, wird die in der Liste der Erfassten Meldungen gezeigte GOOSE-Meldung ihre Farbe ändern; somit erkennt der Anwender direkt, dass die GOOSE-Meldung ihren Wert im Datensatz geändert hat. Dies ist wertvoll, wenn Sie schnell nach einer besonderen, im Netzwerk verfügbaren GOOSE-Meldung suchen möchten, da dort eine Menge GOOSE-Meldungen herausgegeben worden sind. Eine GOOSE-Meldung, die zum Beispiel die Stellung des Leistungsschalters überbringt, ändert ihre Farbe und ist daher einfach zu

## PC GOOSER IEC 61850 GOOSE Configurator - Test Mode: OFF DIE DI SOL CI DI [IMERGE | Copy to MyGOOSE | New Search | << Previous | Next>> My GOOSE Capture GOOSE E IEC GOOSE[REC670\_ARLD0ALIN0\$GO\$K5RREC\_Cb][01-0C-CD-01-00-10] E IEC GOOSE[REC670\_ARLD0ALIN0\$GO\$ACK\_SIE][01-0C-CD-01-01-AA] E IEC GOOSE(P4395)stem/LLN08GD\$GoCBI[01-00-CD-01-00-03]  $E[ED|2]$ ·图 Attributes(10) E DataSet(42)  $=$  [1] STRUCT (3)  $\mathbf{2}$ [1] BOOLEAN [True] [2] BIT STRING (0000000000000) [3] UTC (Thu Jan 01 01:00:00 19700) i. 图[2] STRUCT [3] 图[3] STRUCT (3) 图 [4] STRUCT [3] - <mark>⊡</mark> [5] STRUCT (3)

**Kontrollieren der erfassten GOOSE-Meldungen mit Online-Anzeige der Statusänderung**

erkennen, sobald der Leistungsschalter betätigt wurde. Der Schutzrelais-Prüfingenieur wird die von einem IED in der Schaltstation gesendeten GOOSE-Meldungen einfach erkennen; er bringt einen Fehler in das IED ein und verwendet PC GOOSER, um zwischen mehreren hundert unveränderten GOOSE-Meldungen nur diejenigen zu überprüfen, die ihren Status geändert haben.

Nebenstehende Abbildung zeigt, dass die GOOSE-Meldung 01-0C-CD-01-00-03 einige Werte in ihrem Datensatz geändert hat (durch die gelbe Farbe angezeigt). Beim Kontrollieren der

GOOSE-Meldung ist zu sehen, welcher Teil des Datensatzes den Wert verändert hat, hier mit roter Farbe angezeigt. Der Datensatz der GOOSE-Meldungen 01-0C-CD-01-00-10 und 01-0C-CD-01- 01-AA hat sich, wie zu sehen ist, nicht geändert, da sie nicht gelb hinterlegt sind.

Beim "sniffing" des Netzwerks unter Verwendung von PC GOOSER sind erweiterte GOOSE-Filterfähigkeiten aktiviert. Sie ermöglichen Ihnen, nur die GOOSE-Meldungen zu überwachen, die von Interesse sind.

**Zuordnung von GOOSER Eingängen und Ausgängen zu verschiedenen GOOSE-Meldungen**

[1] BOOLEAN (LDO SPGGIO7.ST Ind #Val) (Commert: CLOSE)

[2] BITSTRING (LDO.SPGGIO7.ST.Ind.q length: 13)

PEWA

.<br>technik GmbH /eidenweg 21<br>3239 Schwert

Tel.: 02304-96109-0<br>Fax: 02304-96109-88<br>E-Mail: info@pewa.de Homepage : www.pewa .de

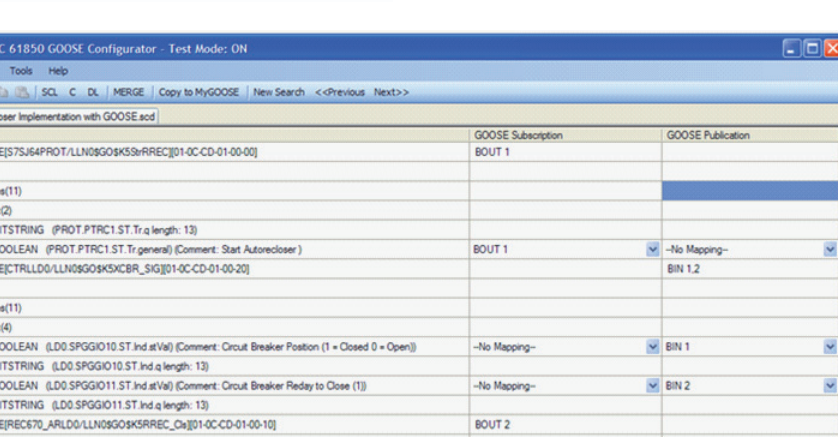

## GOOSER IEC 61850 Prüfsystem

 $-$ No Mace

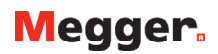

## GOOSE Zusammenführung

Die Anwendung PC-GOOSER enthält auch ein Leistungsmerkmal GOOSE Zusammenführung. Dabei wird die Liste der "sniffed" GOOSE- Meldungen mit der Liste der GOOSE-Meldungen der SCL-Datei zusammengeführt. Wenn erkannt wird, dass die "sniffed" GOOSE-Meldung die gleiche wie die GOOSE-Meldung in der SCL-Datei ist, wird die Zusammenführung erfolgreich sein; in der resultierenden Liste der GOOSE-Meldungen wird nur eine einzige GOOSE-Meldung gezeigt. Die Zusammenführung wird mit einem Symbol "M" angezeigt. Ist die Zusammenführung nicht erfolgreich, wird PC-GOOSER die beiden GOOSE-Meldungen ("sniffed one" und "SCL one") eine nach der anderen in der Ergebnisliste zeigen. Damit wird angezeigt, dass es Unterschiede

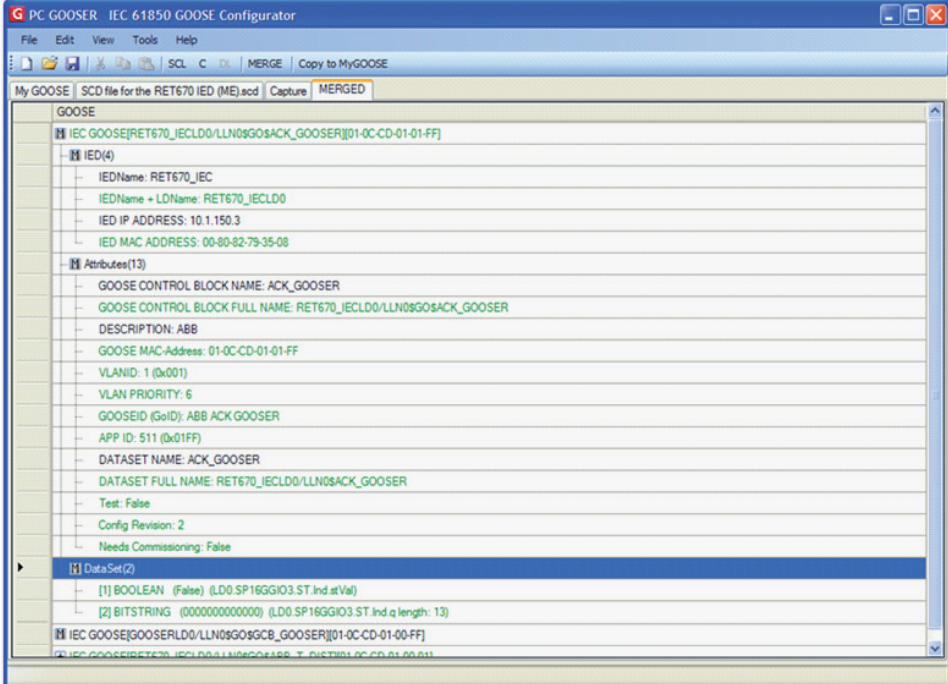

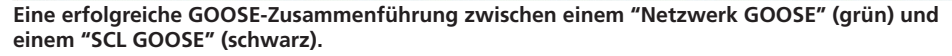

gibt. Diese Informationen können als Hilfe bei der Erkennung von Problemen innerhalb eines IEC 61850-Netzwerks verwendet werden.